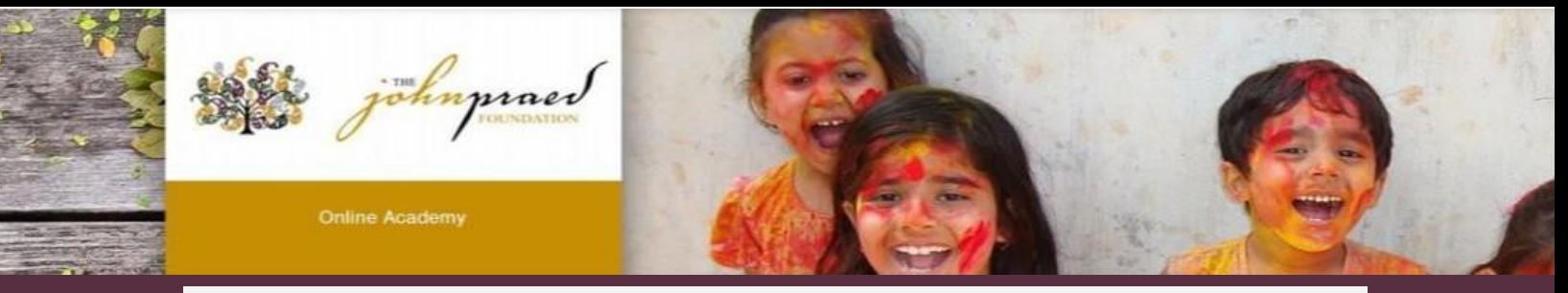

# **Recertification Guide-Illinois**

*This resource is for users who have already completed certification in the past calendar year and need to renew their certificate.*

## *ACCESSING/TAKING THE RECERTIFICATION EXAM*

- 1. Login to **[https://www.tcomtraining.com](http://www.tcomtraining.com/)** with your email/username & password.
- 2. To return to your certification course, navigate to the training tab and click "Courses" as shown below.
- 3. To locate your course, hover over the **Training** tab and click **Courses** as shown below.

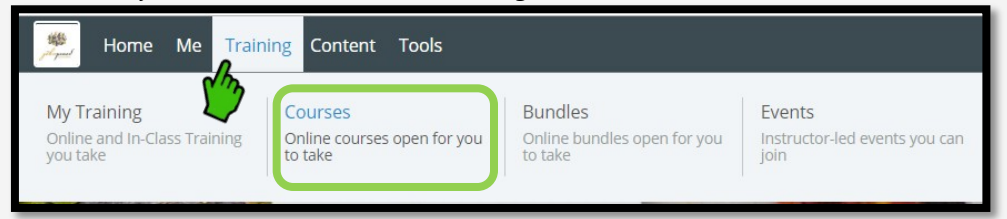

4. Select the course you need to re-certify in

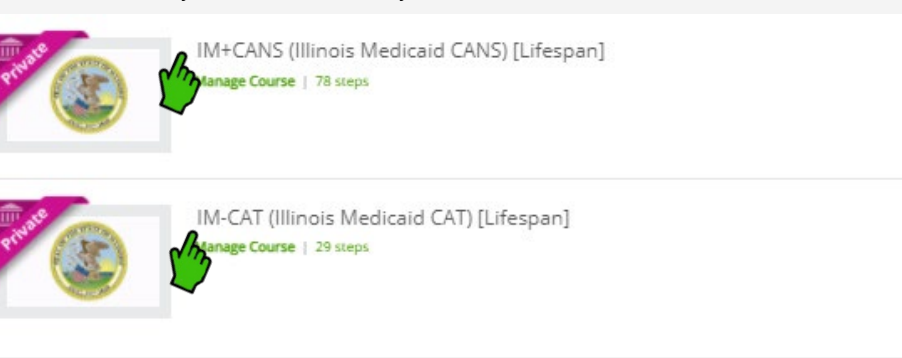

You can now review the materials/steps OR jump straight to the final exam.

5. The last steps of the course are the Practice and Certification Exams. These are divided up into the following age groups.

#### **COURSE: IM+ CANS**

- Practice Exam 0-5 Years
- Certification Exam 0-5 Years
- Practice Exam 6-20 Years
- Certification Exam 6-20 Years
- Practice Exam 21+ Years
- Certification Exam 21+Years

#### **COURSE: IM-CAT**

- Practice Exam 0-20 Years
- Certification Exam 0-20 Years
- Practice Exam 21+ Years
- Certification Exam 21+ Years
- $\clubsuit$  Users will need to obtain a .70 or higher on their certification exam for a certificate to be issued.
- ❖ You may **choose** to take a test for more than one age group, but you are only **required** to be certified on **one age group**. The certificate will show the name of the **course**, not the specific age group you certify in.

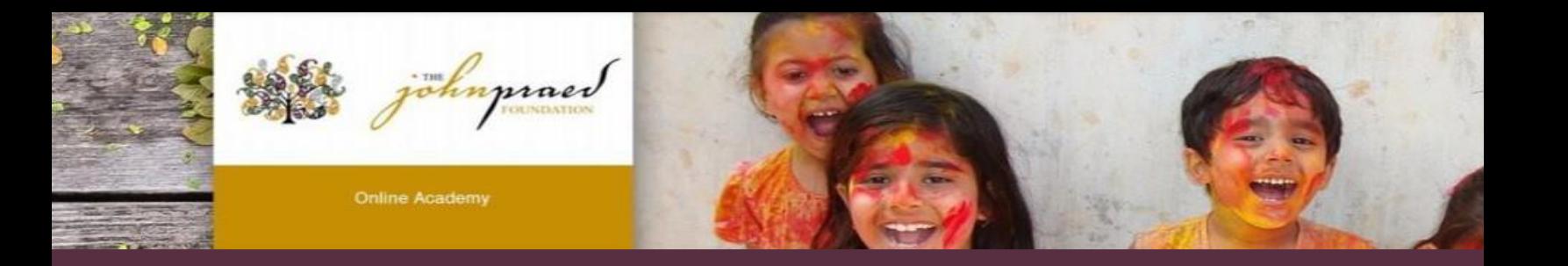

- 6. Users will need to recertify in the Exam that is most applicable to their work. For example: Users who work with young children 0-5 years will recertify in Certification Exam 0-5 Years.
	- NOTE: If your certification has not expired your exam will show at 100% complete and your prior score will be listed.
	- To start your exam click on the exam name for the Certification exam you would like to start.
	- Read the Vignette Assumption
	- Select "Retake Vignette"

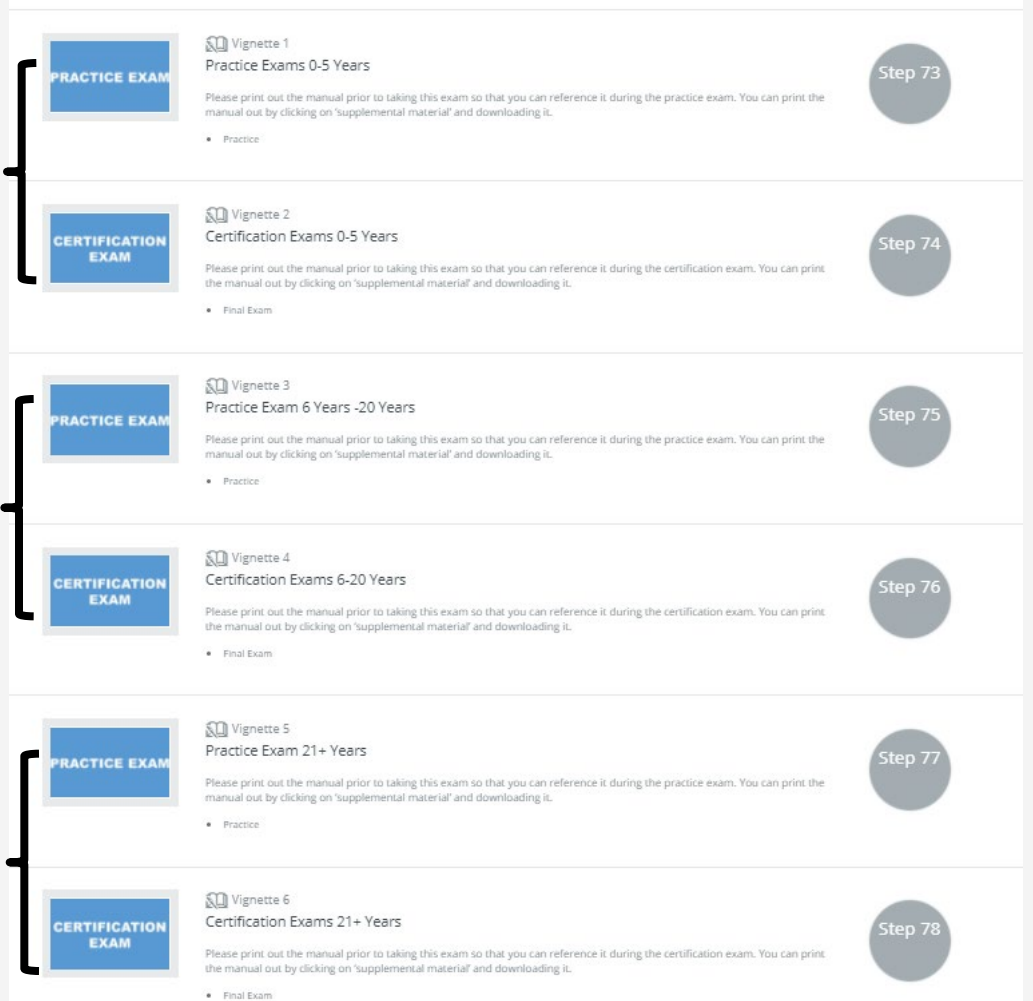

### **TIPS and HINTS:**

- All Manuals and course materials are under the 'Supplemental Materials' on the course toolbar.
- Reference the "TCOM Training Tips" and "Needs and Strengths" handout for support also located in 'Supplemental Materials.'
- Take Practice Test before certification!
- Users having trouble logging in or accessing their account can email our support team at[: Support@TCOMTraining.com](mailto:Support@TCOMTraining.com)

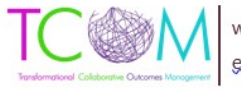

www.TCOMTraining.com g: support@TCOMTraining.com